**المستوى التاسع**

# **الدرس 4**

#### **ي ئ ي [تأث�ات االنتقال واإلخراج النها�](https://ruaad.com/)**

#### **وصف الدرس**

**الوحدة 1**

الغـرض مـن هـذا الـدرس هـو أن يتعلـم الطلبـة كيفيـة إضافـة التأثـيرات االنتقاليـة شومقاطع الصوت إلى مشروع الفيديو، وتصدير الفيديو بتنسيقات مختلفة.

#### **ما سيتعلمه الطالب**

- ً> تحديد الانتقالات اللازمة لربط أكثر من مقطع فيديو معاً مع تطبيق مرشحات التصفيـة.
	- إدراج ملفات صوت.
	- تصدير الفيديو النهائي بعدة تنسيقات مختلفة ليتم مشاركته.

#### **نتاجات التعلم**

 كيفية تحرير وتصدير فيديو قصير باستخدام برنامج تعديل الفيديو.

#### **المصطلحات**

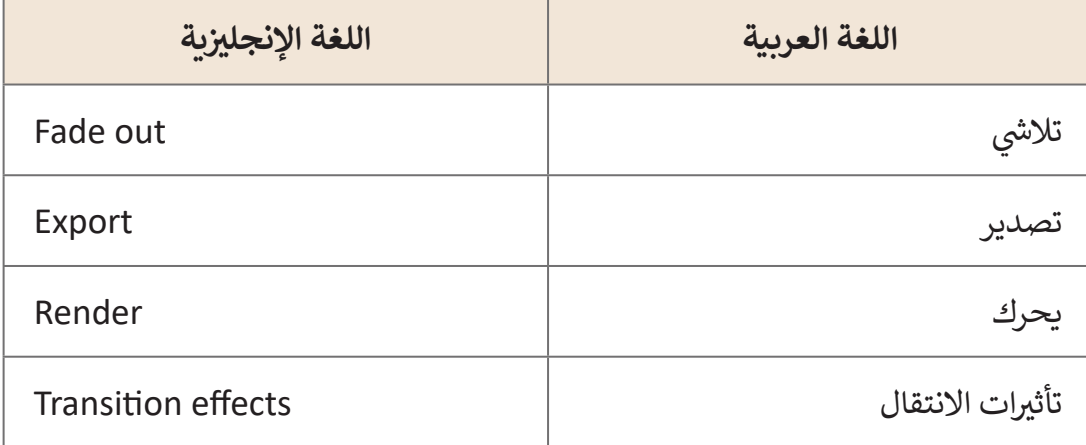

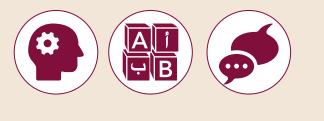

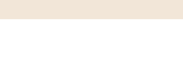

 **التحديات المتوقعة**

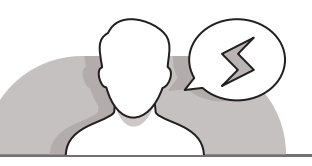

- 
- قـد يواجـه الطلبـة صعوبـات أثنـاء تراكـب مشـهدين مـن أجـل إدراج تأثير انتقالـي فيمـا بينهمـا، حيـث يجـب التأكيـد علـى أن تراكـب المشـهدين **∶** معًا يُعتبر ضروريًا لإضافة التأثيرات الانتقالية. ذكّر الطلبة بأن عليهم ֧֖֖֖֖֖֖֖֖֪֖֪֪֪֪֪֪֪֪֦֪֖֪֪֪֪֪֪֪֪֪֪֪֪֪֪֪֪֪֪֪֪֚֚֚֚֚֚֚֚֚֚֚֚֚֚֚֚֚֚֚֚֚֚֚֝֬֝֟֓֝֓֞֝֓֟֓֞֬֝֓֞֞֝֬ ًًسحب وإفلات مشهد إلى الآخر لتراكبهما معًا.
- قـد يواجـه الطلبـة صعوبـة فـي تحديـد انتقـال فنـي وجميـل، لذلـك قـم بحثهـم علـى استكشـاف تأثيـرات االنتقـال المتاحـة واختيـار أنسـبها للمشـاهد التـي يـودون تحريرهـا. قـم بتذكيرهـم بالتركيـز علـى إعـداد المشهد و ليس على تأثير الانتقال الإضافي، و الذي يجب ألا يشتت الانتباه عن مغـزى ً

الفيديو الأصلي بل يكون دوره داعمًا له.

- [أثنـاء تصديـر الفيديـو، قـد يواجـه الطلبـة صعوبـات فـي فتـح اإلعـدادات المتقدمـة الخاصـة](https://ruaad.com/)  بالتصديـر الموضحـة فـي كتـاب الطالـب.
- أخبرهـم أنـه مـن أجـل الوصـول إلـى هـذه اإلعـدادات المتقدمـة، يجـب عليهـم الضغـط فـوق الـزر **Advanced**( متقـدم( فـي لوحـة **Export**( التصديـر(.

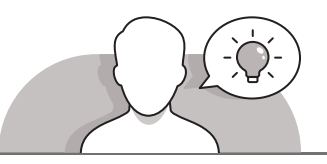

#### **التمهيد**

- ِّ> قدِّم غرض هذا الدرس بتشجيع اهتمام الطلبة في تحرير الفيديو المتقدم، وإضافة الأصوات وتأثيرات الانتقال المختلفة.
	- > ابدأ بطرح بعض الأسئلة مثل:
	- هل ترغب في إضافة موسيقى إلى مقاطع الفيديو التي تقوم بتصويرها؟
		- كيف يمكننا التعديل على مشاهد الفيديو بطريقة فنية؟
	- هـل سـبق لـك اسـتخدام تأثيـرات انتقاليـة عنـد إنشـائك أللبـوم صـور أو عـرض تقديمـي؟
		- ما نوع التأثيرات االنتقالية التي تود استخدامها في مقاطع الفيديو الخاصة بك؟
- تناقـش مـع الطلبـة حـول مقاطـع الفيديـو التـي قامـوا بإنشـائها فـي الـدروس السـابقة واطلـب منهـم اقتـراح بعـض المقاطـع الصوتيـة التـي يريـدون إضافتهـا إلـى الفيديـو وكيـف يخططـون للقيـام بذلـك.

**1 الوحدة**

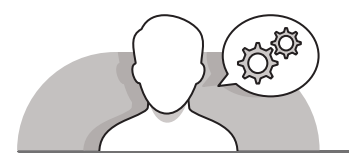

#### **التلميحات الخاصة بالتنفيذ**

- ֧֧֦֧֚֝֝֝<u>֓</u> > باستخدام استراتيجية الحوار والمناقشة، ذكّر الطلبة بمعلوماتهم المسبقة حول الانتقالات فـي برنامـج **PowerPoint Microsoft**، حيـث أنـه علـى الرغـم مـن وجـود العديـد مـن االختالفـات بيـن هـذه البرامـج، إال أن المفهـوم هـو نفسـه. إن إنشـاء عـرض تقديمـي أو فيديـو ًيتم من خلال تغيير المشـاهد بطريقة فنية. اشـرح للطلبة بأن تأثيرات الانتقال تلعب دورًا يتم من حرى عبير المستحد بــريت حبيب السرح متعبب بــن عـيرات الرمتـــن متعب عرر.<br>مهمًا في إخـراج الفيديو بنسـخته النهائيـة، خاصـةً عندما يحتـوي الفيديـو على العديد من ًالمشـاهد المختلفـة.
- ֧<u>֓</u> > عند تعليم الطلبة كيفية إضافة مقطع صوتي إلى الفيديو، ذكّر الطلبة بأن عليهم الضغط ح مسار صلح الله .<br>أولاً بزر الفأرة الأيمن في المخطط الزمني لإضافـة مسـار صـوت جديد كمـا هـو موضح في َكتاب الطالب، ومن ثَم إضافته في المخطط الزمني. في أي حالة أخرى، فإن مقطع ًالصـوت سـيكون جـزءًا مـن الفيديـو، ممـا يعني أنـه سـيتم تشـغيله بعـد الانتهـاء مـن الفيديـو وليـس بالتـوازي مـع الفيديـو حسـب الرغبـة.
- ً> أثناء تصدير الفيديو، وضِّح للطلبة أنه بناءً على حجم الفيديو ومكوناته، فقد تستغرق ِّعمليـة التصديـر بعـض الوقـت. أخبـر الطلبـة بإمكانيـة تغييـر إعـدادات التصديـر بالضغـط علـى زر **Advanced**" خيـارات متقدمـة" فـي لوحـة **Export**" التصديـر". ومـن الممكـن تذكير الطلبة بامكانية تغيير جميع أجزاء الفيديو المختلفة (الفيديو أو الصور أو تنسيقات الصـوت) بشكل مسـتقل قبل تصدير الفيديو .
- > ساعد الطلبة على استكشاف إعدادات التصدير المختلفة (على سبيل المثال كيفية تغيير تنسـيقات الصـوت أو الفيديـو(، شـجعهم علـى عـدم تغييـر أيـة إعـدادات ليـس لهـم بهـا معرفـة ُمسبقة حيث قد يُؤدي ذلك إلى إفساد الفيديو بأكمله.

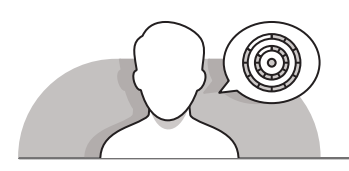

#### **اس� <sup>ت</sup> اتيجيات غلق الدرس**

ِ في نهاية الدرس تأكد من تحقيق الطلبة لجميع أهداف الدرس وتقييم معرفتهم من خلال الأسـئلة عـلى سـبيل المثـال لا الحـصر:

 هل تستطيع أن تتذكر:

- تطبيق تأثير االنتقال على أجزاء من الفيديو.
- أضف مقطع صوتي إلى مقطع فيديو باستخدام برنامج **Shotcut**.
- قم بتصدير فيديو بتنسيقات متعددة باستخدام برنامج **Shotcut**.

- ِّ> ذكَر الطلبة بالمصطلحات الهامة وكرِّرها معهم. **ื้**
- > يمكنك الاستعانة بتدرببات الكتاب لغلق الدرس.
- [اطلـب مـن مجموعـة مـن أن يقومـوا بتأديـة المهـارات العمليـة المكتسـبة أمـام زمالئهـم علـى](https://ruaad.com/)  جهـاز العـرض الرئيسـي. وبإمكانهـم مسـاعدة بعضهـم البعـض عنـد الحاجـة.

**أقـر <sup>ت</sup> اح آخرالسـر <sup>ت</sup> اتيجية إنهـاء الـدرس : اطلـب مـن مجموعـة مـن الطلبـة أن يقومـوا بتأديـة المهـارات العمليـة المكتسـبة أمـام زمالئهـم عـى ي جهـاز العـرض الرئيـ�. وبإمكانهـم مسـاعدة بعضهـم البعـض عنـد الحاجـة.**

## **التدريبات المق� <sup>ت</sup> حة لغلق الدرس**

يمكنك استخدام التمرين الأول للدرس ضمن استراتيجية غلق الدرس لتقييم وتعزيز قدرة الطلبة على تطبيق المهارات التي ي .<br>تعلموها في هذا الدرس.

الصف التاسع | الفصل األول| كتاب الطالب | صفحة 64

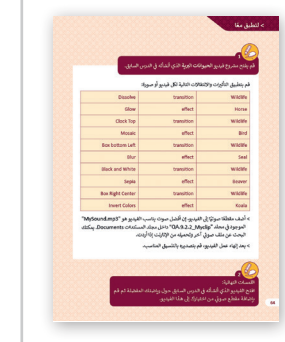

**الفروق الفردية**

# **تمارين إضافية للطلبة ذوي التحصيل المرتفع**

- > بعـد الانتهاء من التمرين الثاني لهذا الدرس اطلـب مـن الطلبـة تصديـر مقطـع الفيديـو علـى األقـل بتنسـيقين مختلفيـن. كـ **-4MPEG** وكـ **WMV**. مـا هـو الفيديـو الـذي تـم تصديـره بجـودة أفضـل؟
	- اطلـب مـن الطلبـة االسـتعانة بشـبكة اإلنترنـت للتعـرف علـى مختلـف أنـواع تنسـيقات ملفـات الفيديـو وتحديـد الفـرق بينهـا.

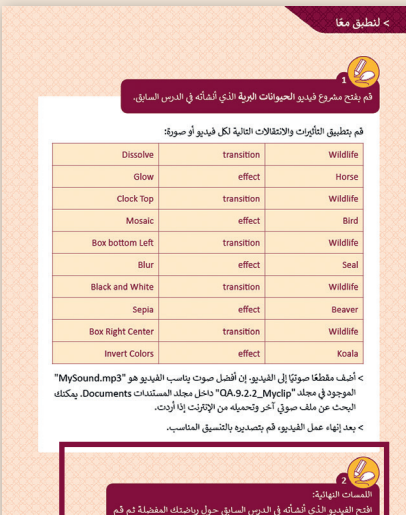

**1 الوحدة**

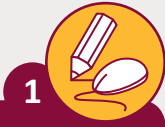

# قم بفتح مشروع فيديو ا**لحيوانات البرية** الذي أنشأته في الدرس السا<u>بق.</u><br>-

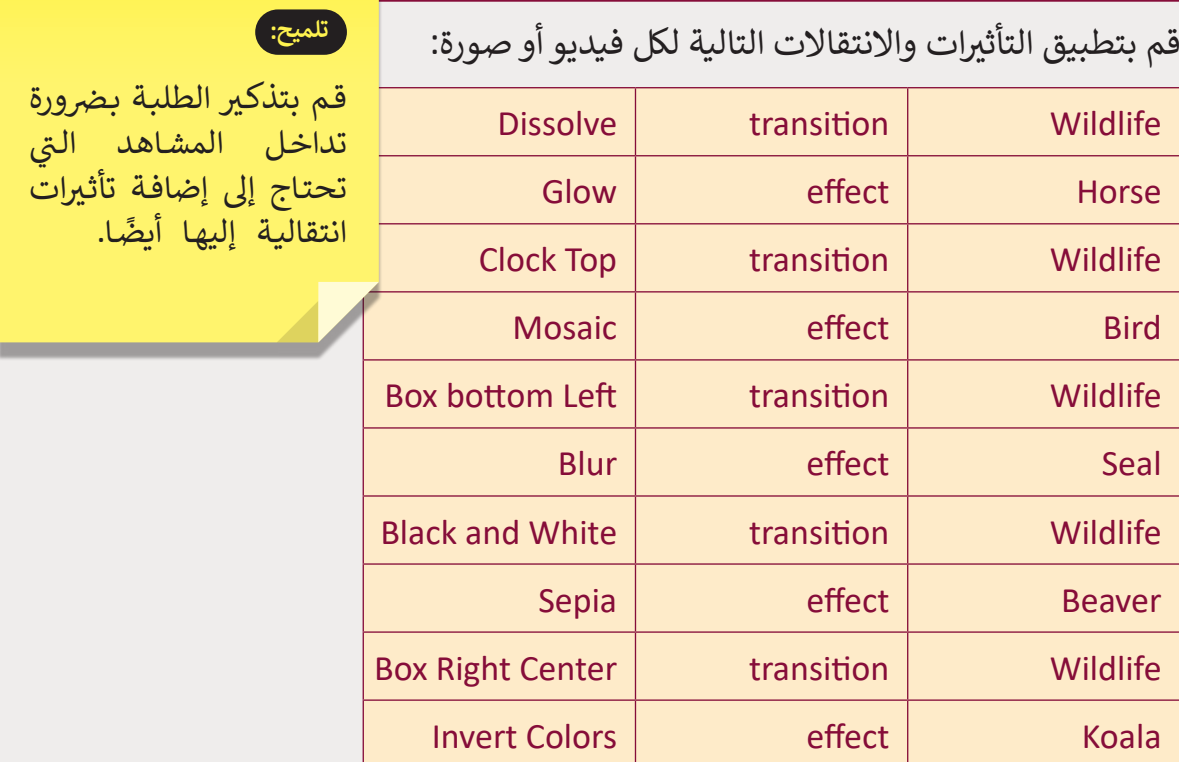

> أضف مقطعًا صوتيًا إلى الفيديو. إن أفضل صوت يناسب الفيديو هو "MySound.mp3" ֧֖֦֧֚֝֬<u>֓</u> [ي مجلد "Myclip\\_.9.2.2QA "داخل مجلد المستندات](https://ruaad.com/) **Documents**. ف الموجود � يمكنك البحث عن ملف صوتي آخر وتحميله من الإنترنت إذا أردت.<br>-ت

< بعد إنهاء عمل الفيديو، قم بتصديره بالتنسيق المناسب.

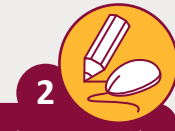

اللمسات النهائية:

افتح الفيديو الذي أنشأته في الدرس السـابق حـول رياضتـك المفضلـة ثـم قـم بإضافة مقطع صوتي من اختيارك إلى ت هـذا الفيديـو.

#### **تلميح:**

شجَّع الطلبة على تسجيل مقطعِ صوتي يصف ت **ื** الفيديـو الـذي قامـوا بإنشـائه، وذكرهـم بإمكانيـة ستخدام برنامج Audacity في حالة رغبتهم بتعديل التسجيل الصوتي قبل إضافته للفيديو. ت

# **التلميحات وأفضل الممارسات**

- يتعيـن عليـك فـي هـذا المشـروع تقسـيم الطلبـة إلـى مجموعـات مـع تعييـن دور لـكل عضـو فـي المجموعـة. على سبيل المثال، يمكن تعيين ثلاث مجموعـات تتولى الأدوار التالية:
	- تختـص المجموعـة األولـى بكتابـة السـيناريو، وإعـداد المشـاهد وتحديـد مواقـع التصويـر.
		- تتكون المجموعة الثانية من فريق الممثلين.
	- تتولـى المجموعـة الثالثـة مهمتـي اإلعـداد و التجهيـز والتصويـر وتحريـر المشـاهد والفيديو النهائي.
- شـجع الطلبـة علـى اختيـار موضـوع مشـترك لمقاطـع الفيديـو الخاصـة بهـم. أحـد االقتراحـات المذكـورة في كتاب الطالب هـو إنشـاء مقطـع فيديـو يتعلـق بموضـوع الأنشـطة اليومية للطلبة. يمكن اقتراح مواضيع أخرى حـول الأماكن الطبيعية أو الأنشـطة الخارجية أو الرياضيـة التـي يفضلهـا الطلبـة.
- قـم بالتأكيـد علـى العمـل التعاونـي بيـن المجموعـات وفـرق العمـل لتحقيـق أفضـل النتائـج، مـع المعرفة الجيدة بالأدوار المختلفة في المجموعات.
- يمكـن للطلبـة اسـتخدام الكاميـرات الرقميـة والميكروفونـات إلنتـاج مقاطـع فيديـو ذات جـودة ًأفضل. إذا لم يكن ذلك ممكنًا فيمكنهم استخدام الهواتف الذكية لالتقاط مقاطع فيديو عاليـة الجـودة.

#### **الفروق الفردية**

### **تمارين إضافية للطلبة ذوي التحصيل المرتفع**

> اطلب من الطلبة محاولة تطبيق بعض المهارات لاستكمال هذا النشاط:

- باسـتخدام برنامـج **Shotcut**، اطلـب مـن الطلبـة إضافـة إطـارات رئيسـة إلـى الفيديـو النهائي، وضبط سطوع الفيديو على الأقل في 4 نقاط مختلفة.
- على الطلبة القيام بالبحث في الإنترنت للعثور على مقطع فيديو يمكنهم إضافته إلـى مشـروع الفيديـو الخـاص بهـم.
- ً ا، اطلـب منهـم تطبيـق نـص يتـم تمريـره بواسـطة **HTML** كعنـوان لمقطـع أخيـر ٍ الفيديـو الخـاص بهـم، مـع تحريكـه بسـرعة متوسـطة.

**1 الوحدة**